# SVELTE TUTORIALS

## DANIEL SOLANO

**Marian** 

## PRELUDE

## HOW THE WEB WORKS

?

## HOW THE WEB WORKS

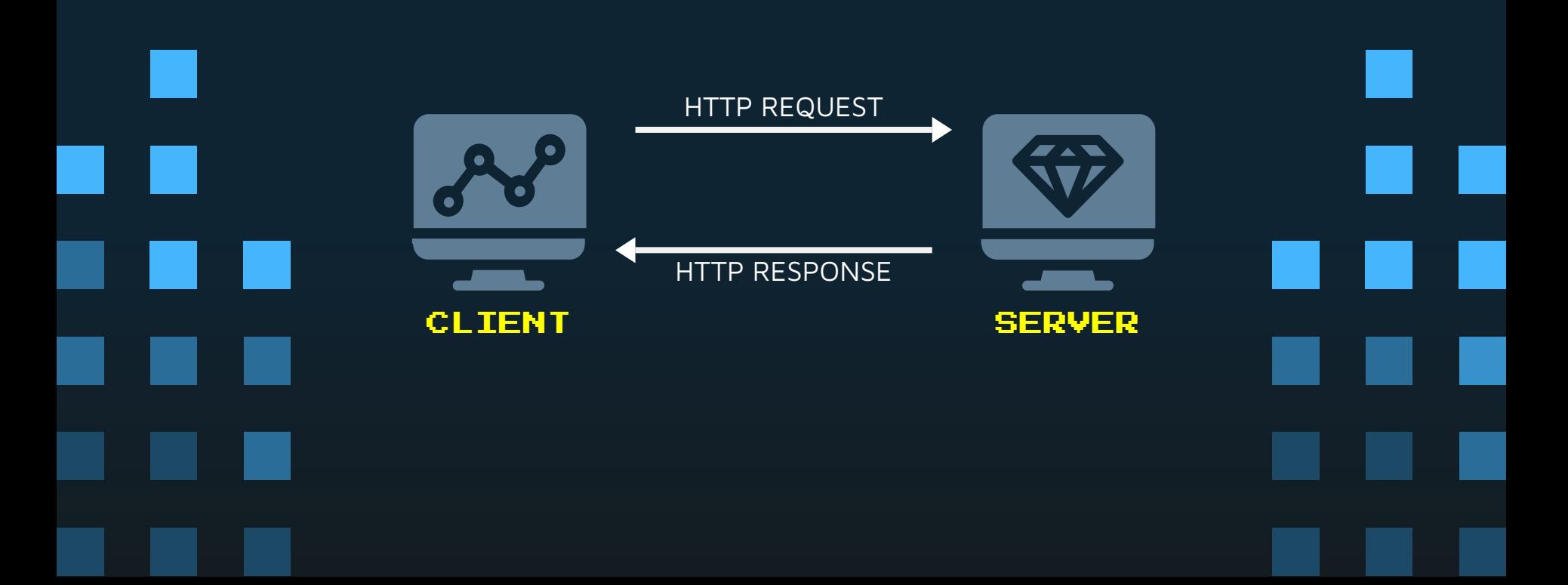

### HOW THE WEB WORKS

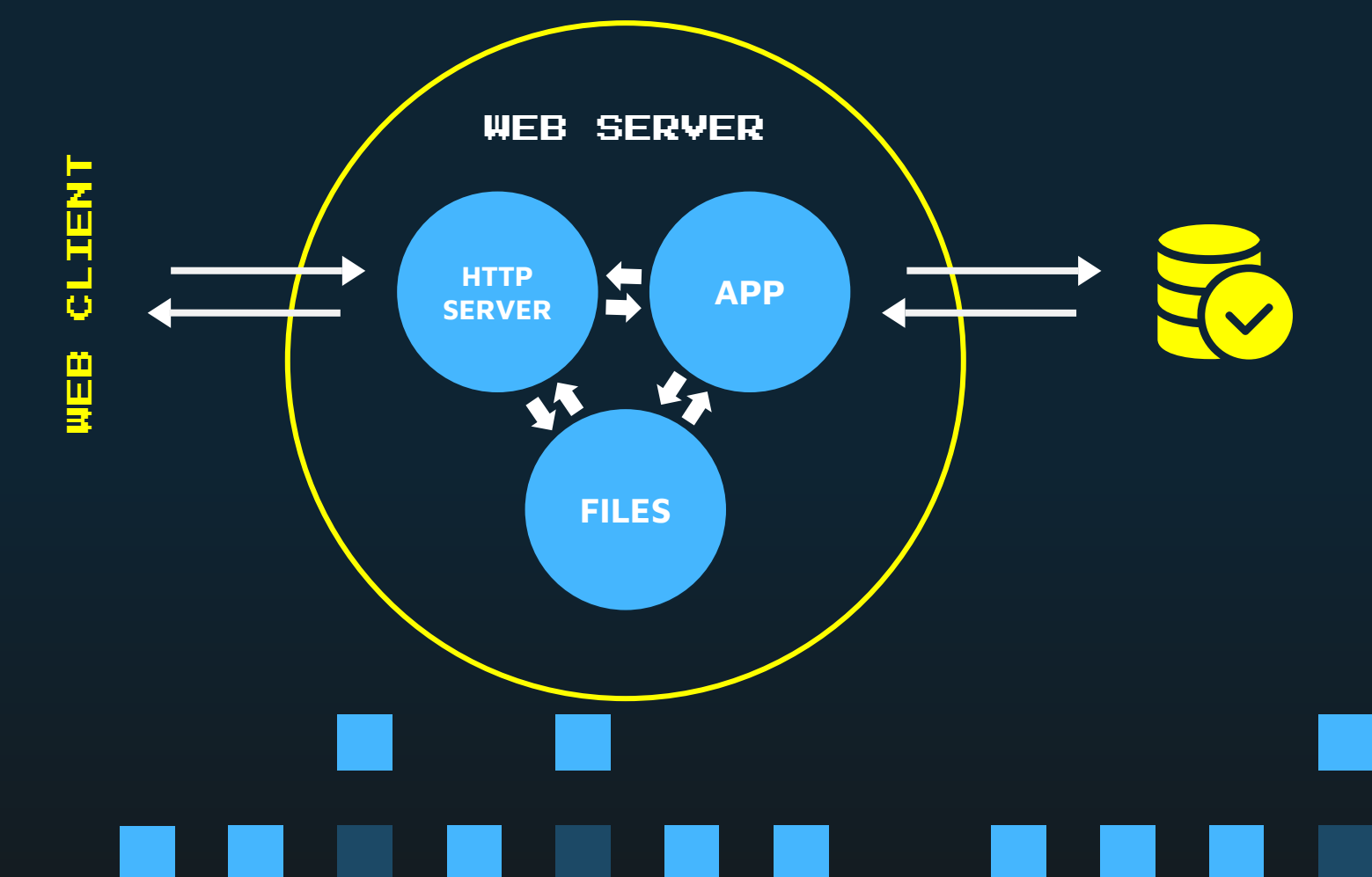

### STATIC WEBSITES

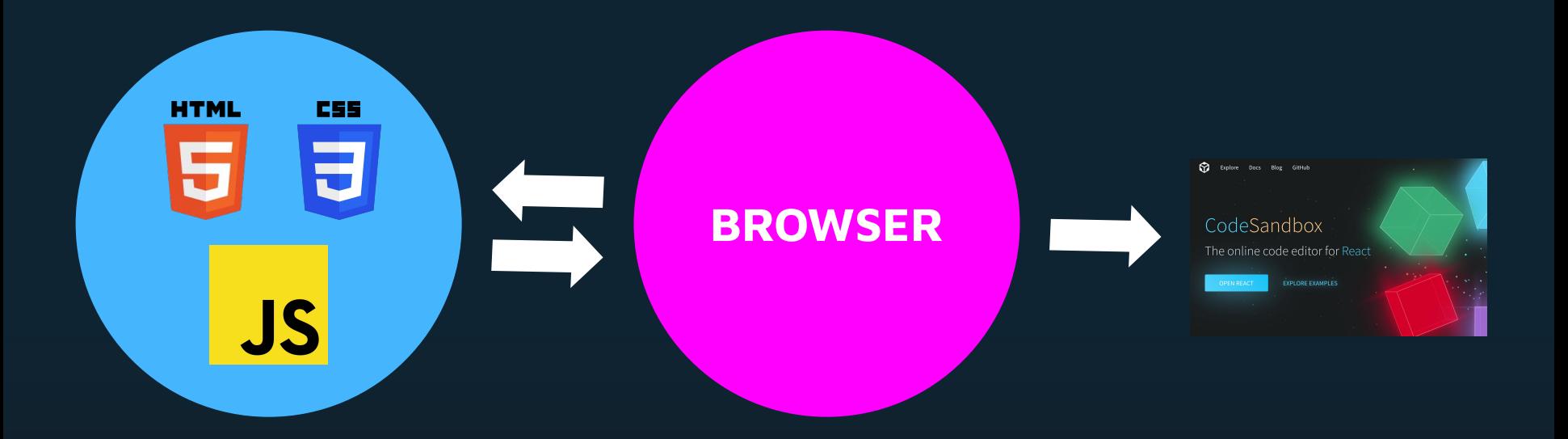

### DYNAMIC WEBSITES

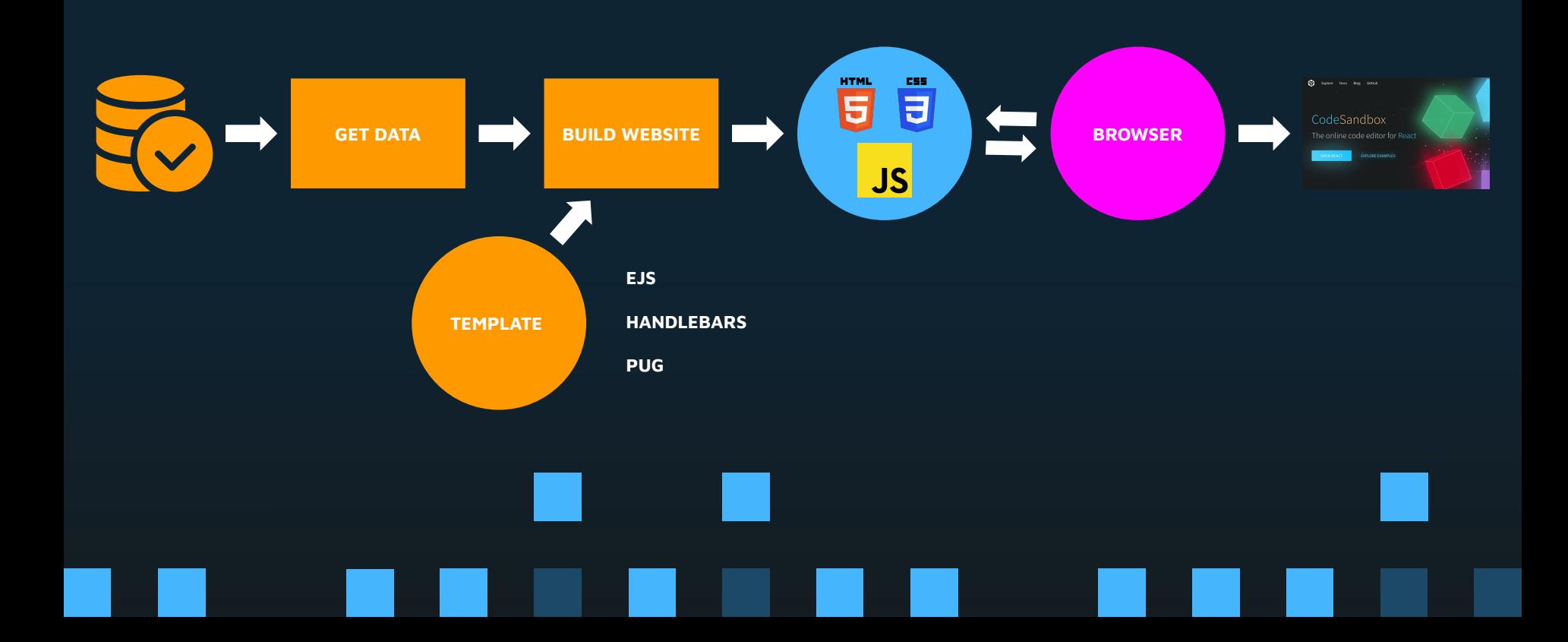

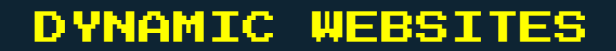

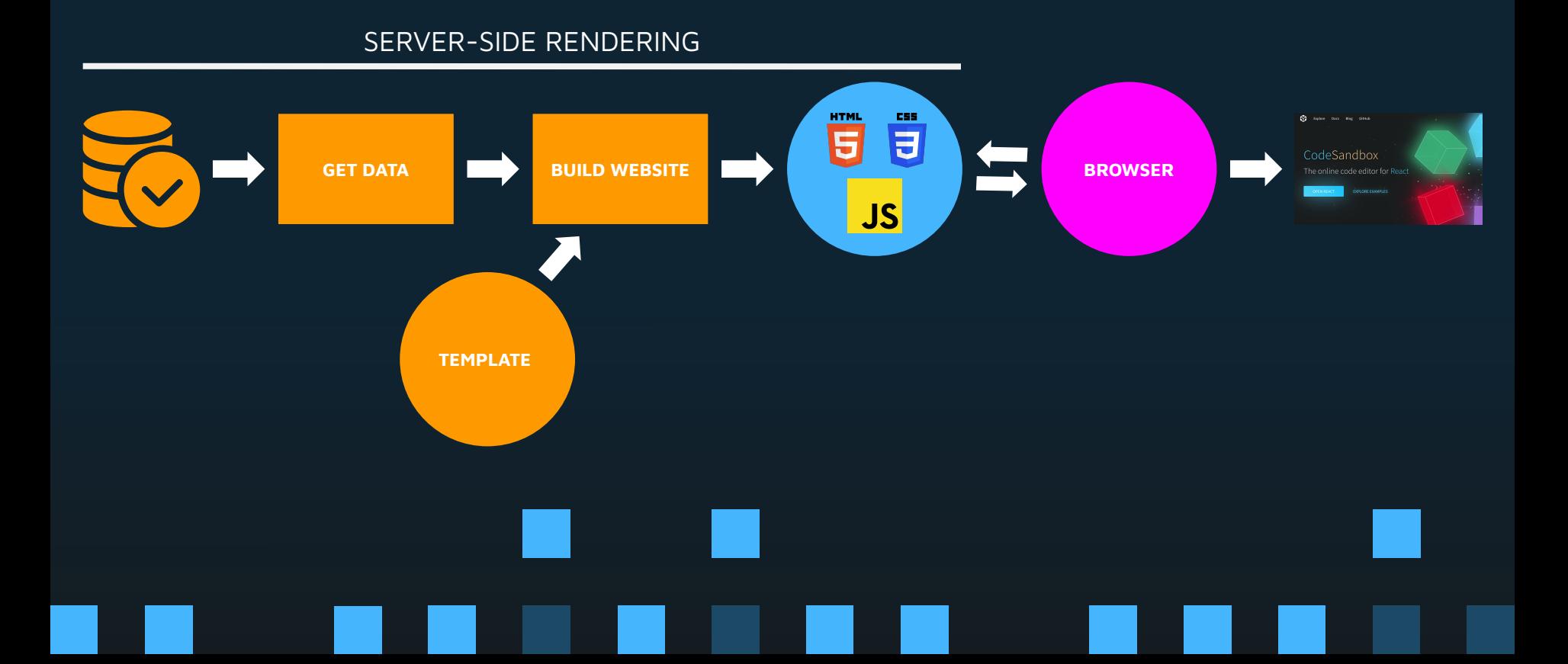

### API-POWERED WEBSITES

#### BUILDING API

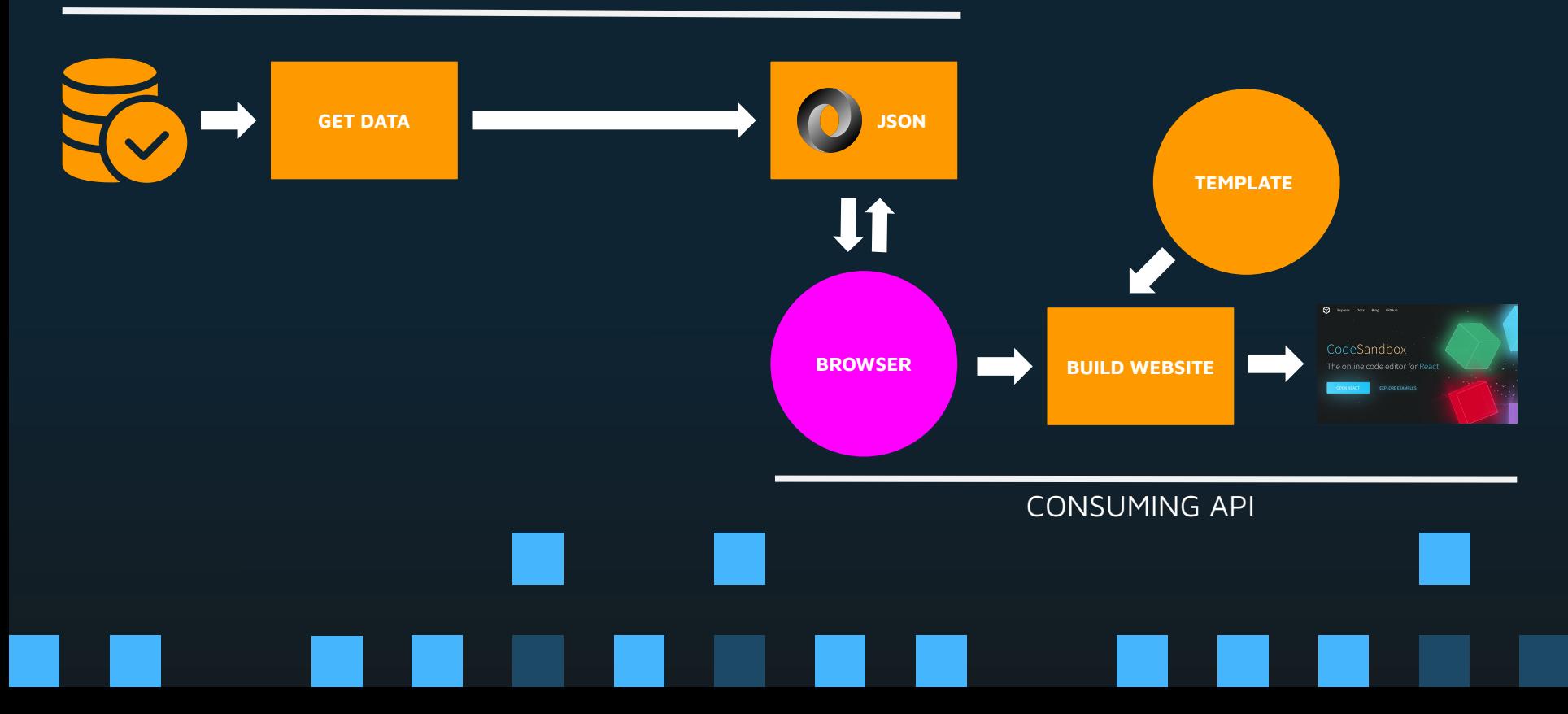

### SINGLE PAGE APPLICATIONS (SPA)

The server returns **one single HTML** document along with **Javascript** code

This Javascript code will change (re-render) the page **dynamically**

## INTRODUCTION

## What is Svelte?

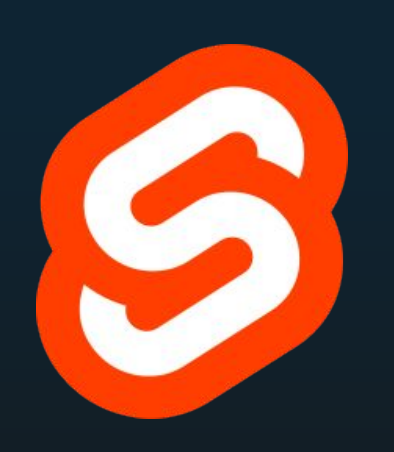

Svelte is a **compiler** that generates minimal and highly optimized Javascript code

L

"Svelte converts your app into ideal JavaScript at **build time**, rather than interpreting your application code at run time"

https://svelte.dev

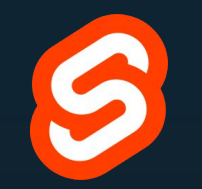

"Svelte is a radical new approach to **building user interfaces**. Whereas traditional frameworks like React and Vue do the bulk of their work in the browser, Svelte shifts that work into a **compile step that happens when you build your app**"

https://svelte.dev

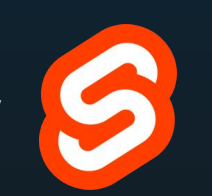

"It is similar to JavaScript frameworks such as React and Vue, which share a goal of making it easy to build slick interactive user interfaces"

https://svelte.dev

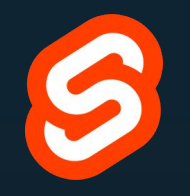

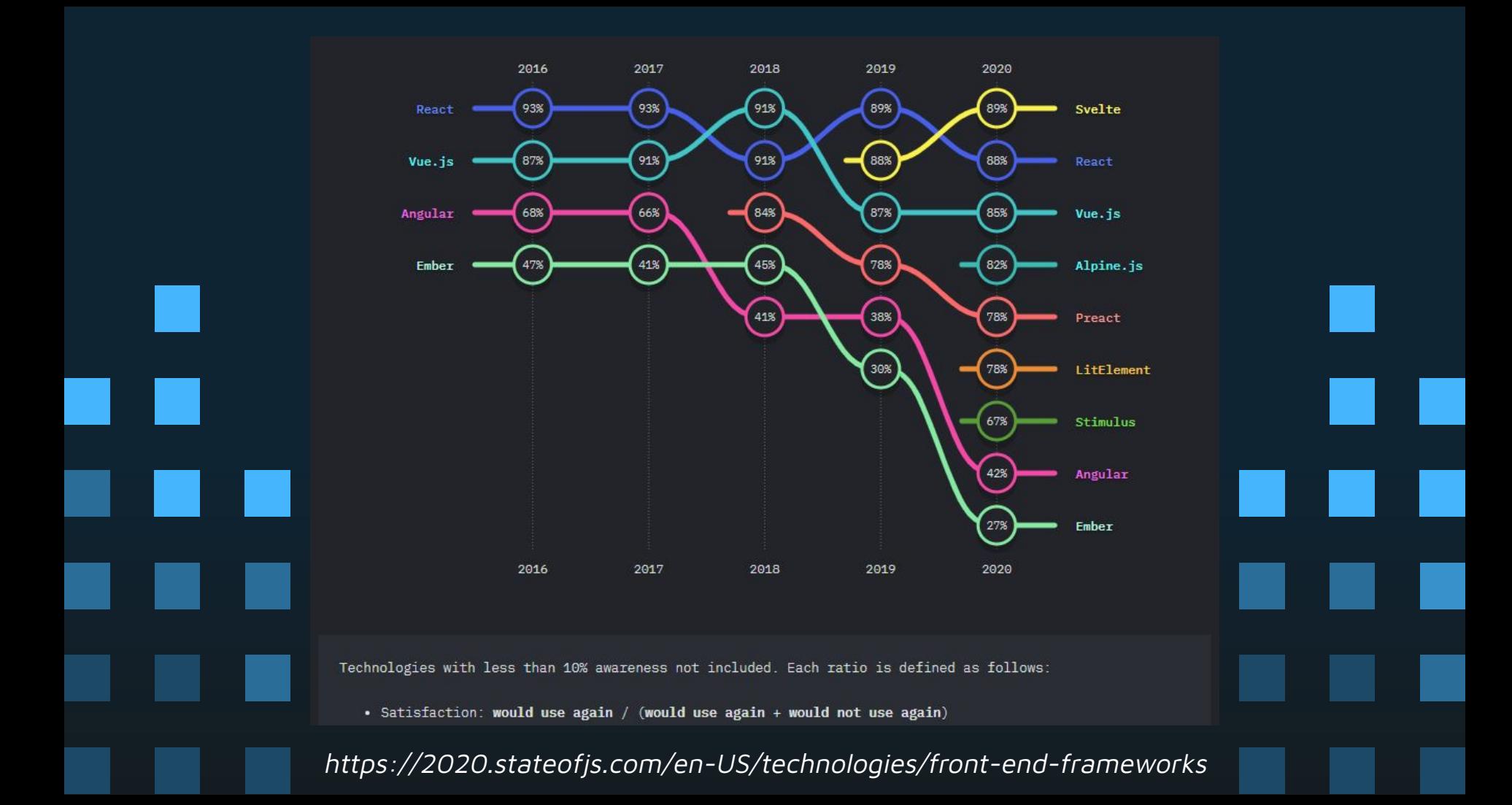

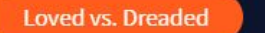

Want

66,202 responses

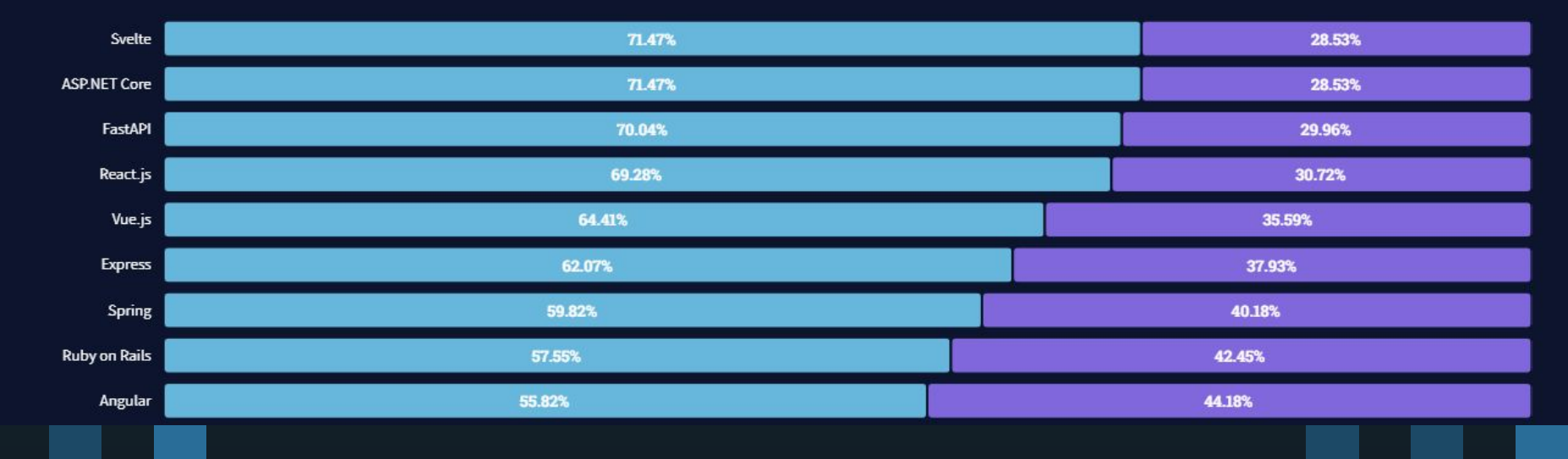

https://insights.stackoverflow.com/survey/2021#most-loved-dreaded-and-wanted-webframe-love-dread

#### $\left\langle \text{html}\right\rangle$  $<$ head> <meta charset="UTF-8"> <title>DOM</title>

 $\langle$ !-- assets here -- >  $\langle$ /head> <body> <div class="container"> <h3>Hello World!</h3>  $\langle$ /div> </body>  $\langle$ /html>

#### LHTML

 $-HEAD$  $-$ #text: -META charset="UTF-8" +#text:  $-TITLE$  $L_{\text{ffext}}$ : DOM  $=$ #text:  $-$ #comment: assets here  $-$ #text: -#text:  $-$ BODY  $-$ #text: -DIV class="container"  $-$ #text:  $-H3$ L#text: Hello World!  $-$ #text: #text:

https://medium.com/jspoint/understanding-basics-of-dom-265b73d958d1

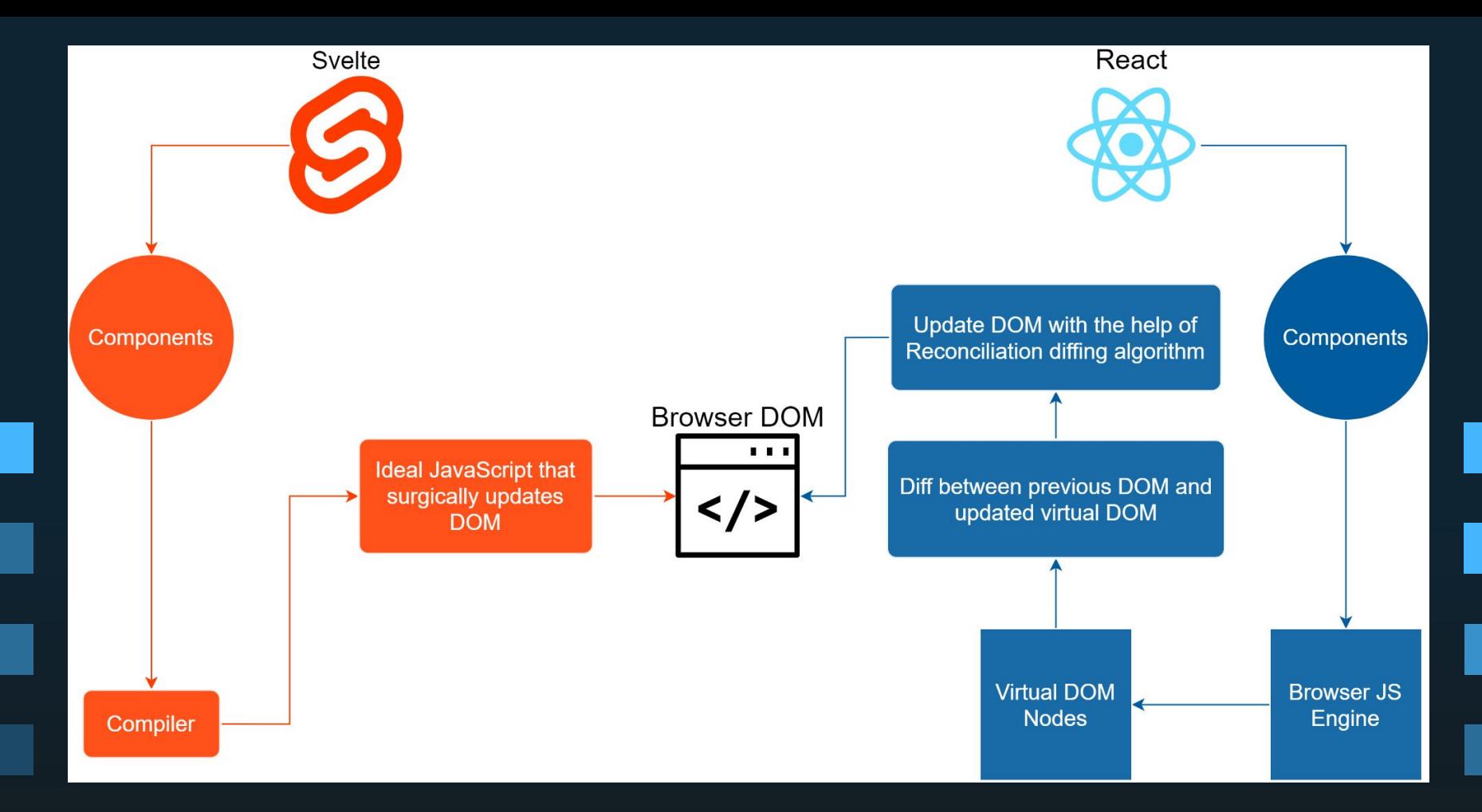

https://blog.bitsrc.io/react-vs-sveltejs-the-war-between-virtual-and-real-dom-59cbebbab9e9

### **Duration in milliseconds ± standard deviation (slowdown = duration / fastest)**

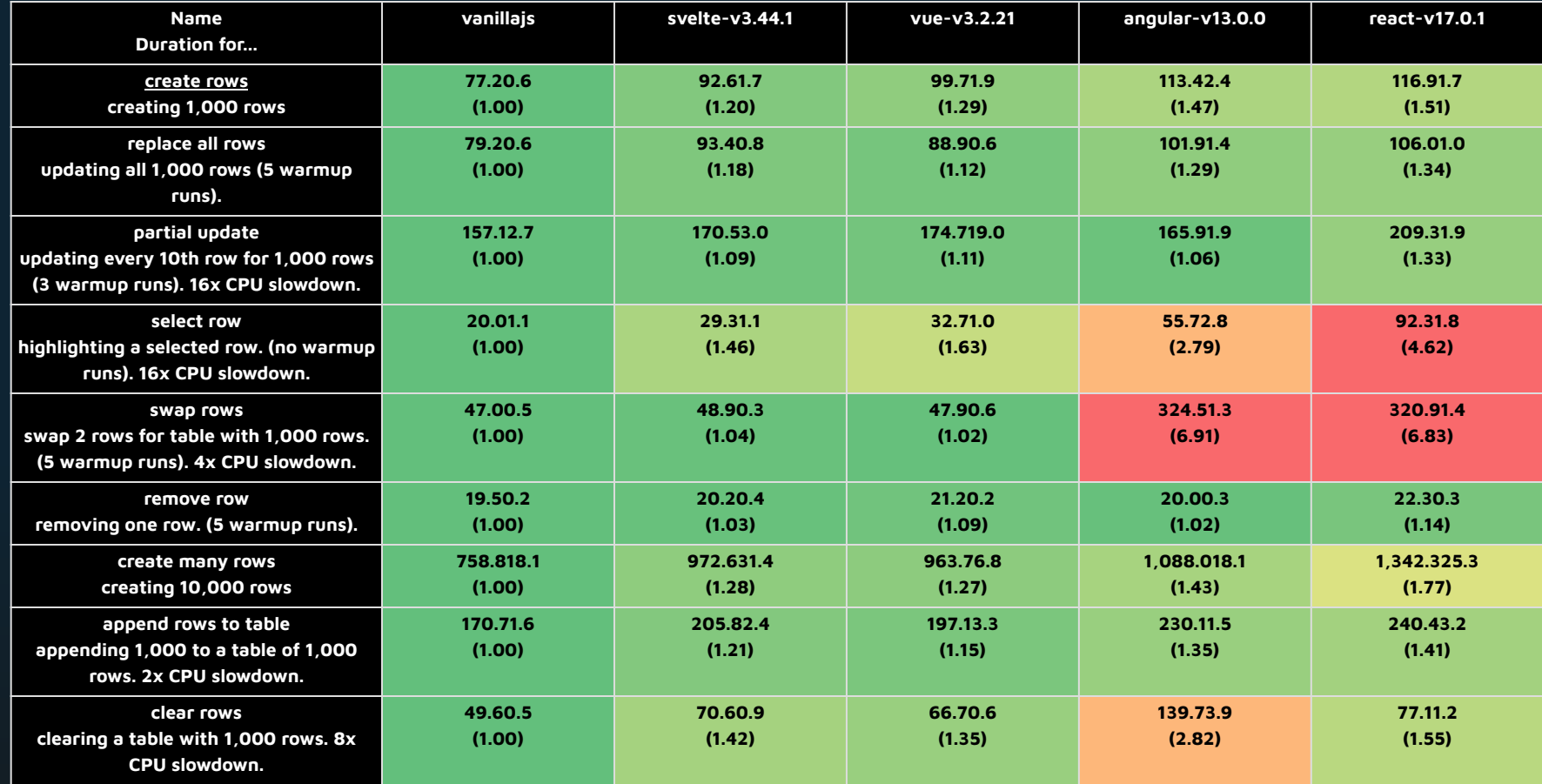

https://krausest.github.io/js-framework-benchmark/2022/table\_chrome\_97.0.4692.71.html

### **Memory allocation in MBs ± standard deviation**

![](_page_20_Picture_242.jpeg)

https://krausest.github.io/js-framework-benchmark/2022/table\_chrome\_97.0.4692.71.html

## **SETUP** AND FIRST STEPS

![](_page_22_Figure_0.jpeg)

## Install **LTS** version. Installation follows like always (next, next, next…)

![](_page_23_Figure_1.jpeg)

![](_page_24_Picture_0.jpeg)

Install **npx** (a code runner) globally with **npm** (already included with Node.js) typing in your terminal

## **npm i -g npx**

![](_page_25_Picture_0.jpeg)

## Create your Svelte project using **degit** (a project scaffolding tool)

## **npx degit sveltejs/template app-name**

Previous step will create a directory called **app-name**. Go there and type

**npm i** 

and then

**npm run dev**

## You'll see something like this

Your application is ready~! http://localhost:8080 - Local: Add `--host` to expose - Network:

Visit that address in your favorite web browser

Easy-peasy. Isn't it? <sup>65</sup>

# **HELLO WORLD!**

Visit the Svelte tutorial to learn how to build Svelte apps.

## SVELTE: THE BASICS

- \* Props
- \* Reactivity
- \* Events
- \* Components
- \* Control Flow

![](_page_29_Picture_6.jpeg)

## LET'S PRACTICE

## THANKS

**Daniel Solano**

**dfsolanol@unal.edu.co**